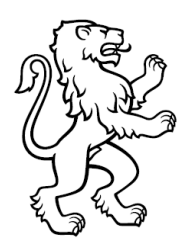

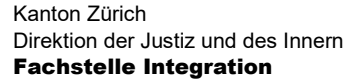

### Akkreditierungsverfahren IAZH: Formular «Preiseingabe»

#### 1 Allgemein

Mit dem Formular «Preiseingabe» sind die kommerziellen Daten des zu akkreditierenden Angebots einzugeben. Es ist für jedes Angebot, für das ein Akkreditierungsgesuch gestellt wird, ein eigenes Formular auszufüllen und einzureichen. Die eingegebenen Preise werden im [kantonalen Angebotskatalog IAZH](https://integrationsangebote.zh.ch/home) veröffentlicht.

Es gilt der Grundsatz, dass nur erbrachte Leistungen verrechnet werden dürfen. Die Preisgestaltung muss deshalb ausreichend modular gestaltet sein, um dies gewährleisten zu können. Die Leistungskomponenten orientieren sich an den Kantonalen Vorgaben (z. B. Elemente, Anteile oder Prozessschritte der Angebote).

#### 2 Einstieg

Bitte öffnen Sie das Formular und füllen Sie im Kopf des Formulars die konkreten Angaben zu Ihrem Gesuch aus:

- 1. Anbietende Institution
- 2. Förderbereich (im Dropdown auswählen: Bildung)
- 3. Angebotsart (im Dropdown auswählen: vollschulisches Bildungsangebot)
- 4. Angebotsname

Bitte achten Sie hierbei darauf, dass Sie dieselben Angaben wie in Ihrem Gesuch verwenden.

#### 3 Eingabe Angebotspreis

In der nachfolgenden Tabelle geben Sie bitte den Preis Ihres Angebots ein. Sie haben die Möglichkeit, den Preis aufgeschlüsselt nach den einzelnen Leistungskomponenten Ihres Angebotes einzugeben. Werden einzelne oder kombinierte Leistungskomponenten mit Preisen versehen, erscheinen sie so im kantonalen Angebotskatalog IAZH.

Wir bitten Sie, für jede Leistungskomponente eine eigene Zeile zu befüllen und diese in der letzten Spalte der Tabelle mit einem Preis zu versehen. Dabei ist es Ihnen grundsätzlich freigestellt, ob Sie Ihr Angebot in einzelne Leistungskomponenten aufschlüsseln und diese mit einem eigenen Preis versehen wollen oder ob die von Ihnen angebotene Leistung nur im Gesamtpaket angeboten und mit einem einzigen Preis versehen wird.

Anteile oder Leistungskomponenten eines Angebots benötigen einen separaten Preis, wenn diese von den fallführenden Stellen einzeln buchbar sind (z. B. als optionale Anteile oder Elemente).

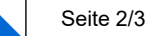

# 3.1 Leistung

Bitte geben Sie im Feld «Leistung» jede Leistungskomponente ein, die mit einem Preis versehen wird. Erläutern Sie bei Bedarf die Leistungskomponente kurz. Dies ist insbesondere dann nötig, wenn es mehrere ähnliche Leistungskomponenten hat. Bitte halten Sie sich dabei, wenn immer möglich, an die Begrifflichkeiten gemäss Vorgaben. Beachten Sie die Aufstellung im Anhang.

Bitte geben Sie an, ob die Leistungen inkl. Lehrmittel verstanden werden.

## 3.2 Umfang

Bitte geben Sie im Feld «Umfang» an, in welchem Umfang die einzelnen Elemente der Leistungskomponente erbracht werden (z. B. 24 Lektionen pro Woche).

## 3.3 Einheit

Bitte geben Sie im Feld «Einheit» die Dauer an, auf die sich der Preis in der letzten Spalte bezieht. Wenn es sich z. B. beim Preis um einen Monatspreis handelt, so wählen Sie unter Einheit «Monat» aus. Wenn es sich z. B. um ein Modul handelt, das 6 Monate dauert, geben Sie 6 Monate an. Dafür kann das bestehende Dropdown überschrieben werden.

Bei der gewählten Dauer sollte es sich um die Einheit handeln, in der die Leistung in der Regel gebucht wird.

### 3.4 Preis

Bitte geben Sie im Feld «Kosten» den Preis der einzelnen Leistungen ein (ein Preis pro Zeile). Dabei handelt es sich um den Preis pro Einheit. Der Preis ist als Frankenbetrag einzugeben (bei mehrwertsteuerpflichtigen Leistungen inklusive Mehrwertsteuer).

### 4 Abbruch- sowie Annullierungskostenregelungen

Bitte geben Sie in diesem Feld die Abbruch- sowie Annullierungskostenregelungen Ihres Angebots ein.

Mit Abbruchkostenregelungen sind die Kostenfolgen bei Abbruch eines laufenden Angebots gemeint. Annullierungskostenregelungen beschreiben die Kostenfolgen bei der Annullation eines Angebots vor dessen Start.

Die Eingabe ist auf 1'000 Zeichen zu beschränken (inkl. Leer- und Sonderzeichen)

### 5 Abschluss

Wenn Sie das Formular fertig ausgefüllt haben, speichern Sie es bitte unter folgendem Dokumentennamen ab:

«Name Institution» «Angebotsname» Preis (Beispiel: ECAP Avanti Preis)

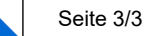

### 6 Anhang

Um die Einheitlichkeit der Preiseingaben auf dem Angebotskatalog zu erhöhen, bitten wir Sie bei der Beschreibung die Begrifflichkeiten gemäss den «Kantonale Vorgaben Akkreditierung» zu verwenden. Wie die Darstellung der Preise aussehen kann, sehen Sie auf den jeweiligen Detailseiten bereits akkreditierter Angebote i[m kantonalen Ange](https://integrationsangebote.zh.ch/home)[botskatalog.](https://integrationsangebote.zh.ch/home)

Nachfolgend finden Sie eine Auflistung der häufigsten Begrifflichkeiten im Förderbereich Bildung:

- Vollschulisches Bildungsangebot
- Zusätzliche Leistungskomponente (bitte spezifizieren)